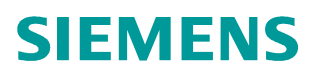

 $FAQ-04EP754 \cdot 04/2015$ 

# How to read or write multiple parameters using FB286

**SINAMICS G120, FB286, read or write multiple parameters, TIA Portal, PROFINET, PROFIBUS, Acyclic communication**

**https://support.industry.siemens.com/cs/ww/en/view/109475973**

## **1 Read or write multiple parameters using FB286**

FB286 is a function block for multiple parameter access, which calls the acyclic communication blocks RDREC/SFB52 and WRREC/SFB53 internally. FB286 is integrated in the libraries of the TIA Portal software.

### **1.1.1 Configure hardware in TIA Portal.**

Before the utilization of FB286, make sure the configuration is completed in TIA Portal and the communication between the controller and the drive is established.

This example includes a CPU1513-1 PN (V1.5) and a G120 with CU250S-2 PN (V4.6).

Figure 01 Communication configuration

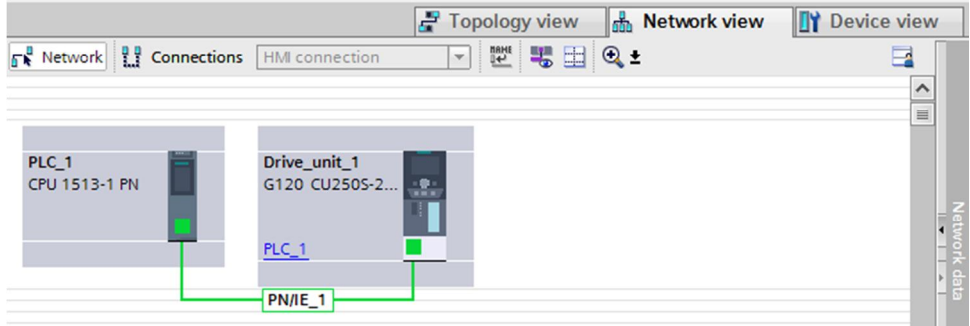

#### **1.1.2 Insert FB286 in the main program (OB1) or cyclic interrupt OB (e.g. OB32).**

FB286 can be found as SINA\_PARA in the libraries. There are different libraries for different PLCs (S7-300/S7-400, S7-1200, S7-1500).

 $\blacksquare$ **Libraries Options** 18<br>18 Instructions Library view (4) ٦ > Project library v Global libraries **d' d'** 4 2 DE Buttons-and-Switches y, Testing DriveLib\_S71200\_V13 DriveLib\_S71200\_V4\_V13  $\blacktriangledown$  DriveLib\_S71500\_V13 Master copies ▶ En 01\_S7\_Program (m) Tasks D2\_EPOS\_SINAMICS ET-SINA\_PARA SINA\_PARA\_S SINA\_POS  $\overline{\mathbf{u}}$ SINA\_SPEED Libraries UDT\_RECV\_POS UDT\_RECV\_SPEED UDT\_SEND\_POS 图 UDT\_SEND\_SPEED DiveLib\_S7300-S7400\_V13

Figure 02 Drive libraries

The following picture shows the FB286 with terminals assigned.

#### Figure 03 FB286

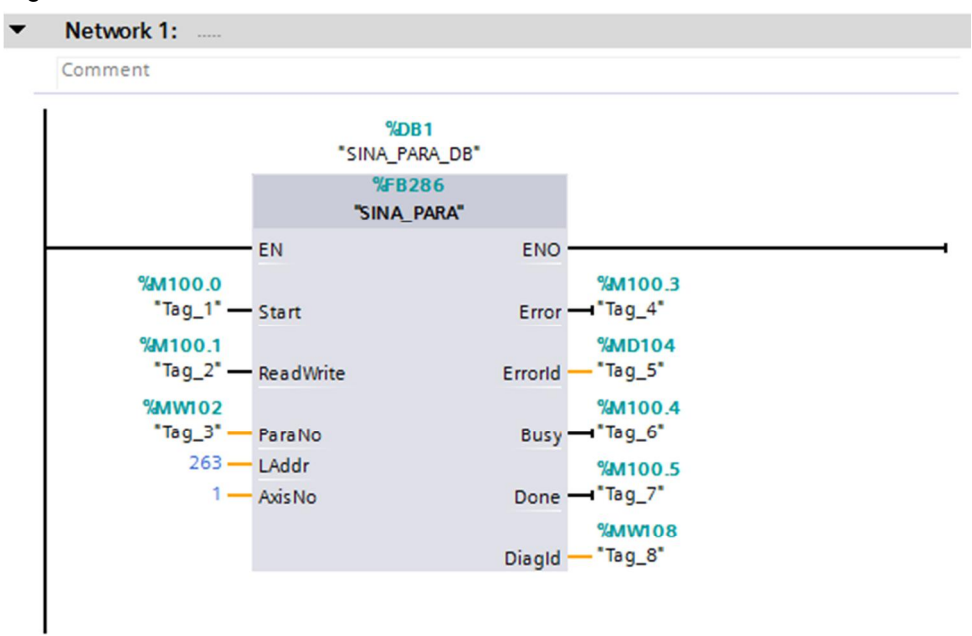

The following table shows the definition for each terminal of the block.

Table 01 Terminal definition for FB286

| Terminal  | <b>Type</b>  | Description                                                                                     |
|-----------|--------------|-------------------------------------------------------------------------------------------------|
| Start     | <b>BOOL</b>  | Start of the job                                                                                |
| ReadWrite | <b>BOOL</b>  | Type of job: 0=read, 1=write                                                                    |
| ParaNo    | <b>INT</b>   | Number of parameters: 1 to 16                                                                   |
| LAddr     | HW-IO/INT    | Hardware ID of the actual value<br>telegram slot or diagnostics address of<br>the axis or drive |
| AxisNo    | <b>INT</b>   | Axis number for multi-axis system<br>For G120 inverters, AxisNo=1                               |
| Error     | <b>BOOL</b>  | Group error active: Error=1                                                                     |
| Errorld   | <b>DWORD</b> | Error ID                                                                                        |
| Busy      | <b>BOOL</b>  | Job being processed: Busy=1                                                                     |
| Done      | <b>BOOL</b>  | Job completed without error: edge<br>change from 0 to 1                                         |
| Diagld    | <b>WORD</b>  | Extended communication error: error<br>during SFB call                                          |

For terminal LAddr, hardware ID of the actual value telegram slot or diagnostics address of the axis or drive can be assigned to it.

#### Figure 04 Hardware ID selection for terminal LAddr

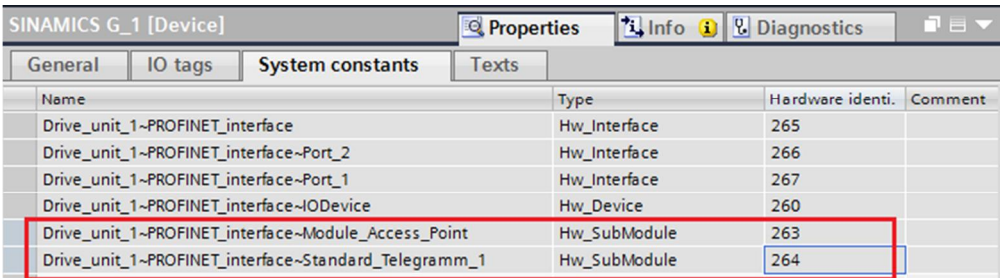

#### **1.1.3 Read p1001, p1002, p1003 and p1004 (fixed speed setpoint 1, 2, 3 and 4).**

Use a watch table to read multiple parameters after compiling and downloading the project to the PLC.

The original values of the 4 parameters are shown in the parameter view of Startdrive.

Figure 05 The original values of the parameters

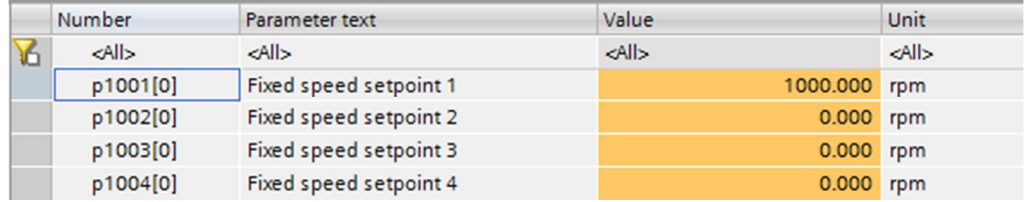

Set the following values to the tags on FB286's terminals: ReadWrite=0, reading request ParaNo=4, 4 parameters to be read Set the following values to the variables of FB286's instance DB: "SINA\_PARA\_DB".sxParameter[1].siParaNo=1001, 1st parameter to be read "SINA\_PARA\_DB".sxParameter[1].siIndex=0, index of 1st parameter "SINA\_PARA\_DB".sxParameter[2].siParaNo=1002, 2nd parameter to be read "SINA\_PARA\_DB".sxParameter[2].siIndex=0, index of 2nd parameter "SINA\_PARA\_DB".sxParameter[3].siParaNo=1003, 3rd parameter to be read "SINA\_PARA\_DB".sxParameter[3].siIndex=0, index of 3rd parameter "SINA\_PARA\_DB".sxParameter[4].siParaNo=1004, 4th parameter to be read "SINA\_PARA\_DB".sxParameter[4].siIndex=0, index of 4th parameter A rising edge on terminal Start starts the reading task. After the reading task is finished, the Done bit is set. And the parameter values are shown in .sxParameter[x].srValue.

#### Figure 06 Watch table for reading parameters

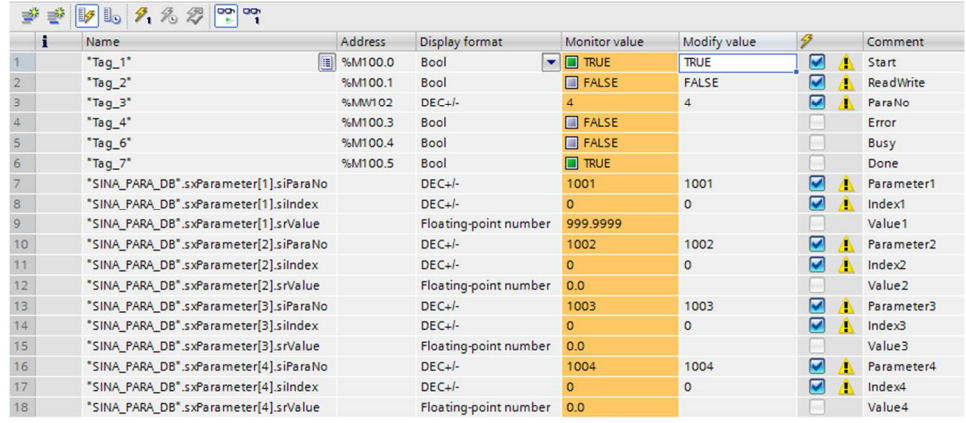

#### **1.1.4 Modify the 4 parameter values as below.**

p1001=600rpm p1002=800rpm p1003=1000rpm p1004=1200rpm Use a watch table to write multiple parameters. Set the following values to the tags on FB286's terminals: ReadWrite=1, writing request ParaNo=4, 4 parameters to be written Set the following values to the variables of FB286's instance DB: "SINA\_PARA\_DB".sxParameter[1].siParaNo=1001, 1st parameter to be written "SINA\_PARA\_DB".sxParameter[1].siIndex=0, index of 1st parameter "SINA\_PARA\_DB".sxParameter[1].srValue=600.0, value of 1st parameter to be written "SINA\_PARA\_DB".sxParameter[2].siParaNo=1002, 2nd parameter to be written "SINA\_PARA\_DB".sxParameter[2].siIndex=0, index of 2nd parameter

"SINA\_PARA\_DB".sxParameter[2].srValue=800.0, value of 2nd parameter to be written

"SINA\_PARA\_DB".sxParameter[3].siParaNo=1003, 3rd parameter to be written "SINA\_PARA\_DB".sxParameter[3].siIndex=0, index of 3rd parameter

"SINA\_PARA\_DB".sxParameter[3].srValue=1000.0, value of 3rd parameter to be written

"SINA\_PARA\_DB".sxParameter[4].siParaNo=1004, 4th parameter to be written "SINA\_PARA\_DB".sxParameter[4].siIndex=0, index of 4th parameter

"SINA\_PARA\_DB".sxParameter[4].srValue=1200.0, value of 4th parameter to be written

Figure 07 Watch table for writing parameters

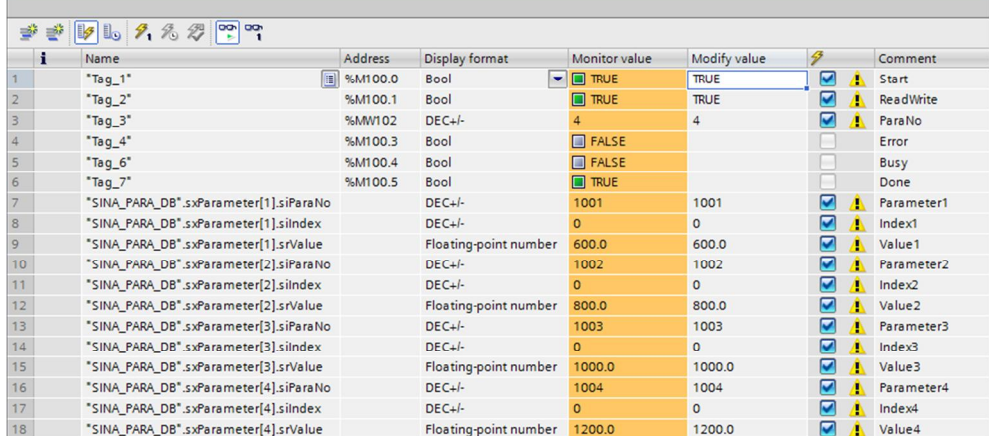

A rising edge on terminal Start starts the writing task. After the writing task is finished, the Done bit is set. And the modified parameter values can be seen from the parameter view of Startdrive.

#### Figure 08 The modified values of the parameters

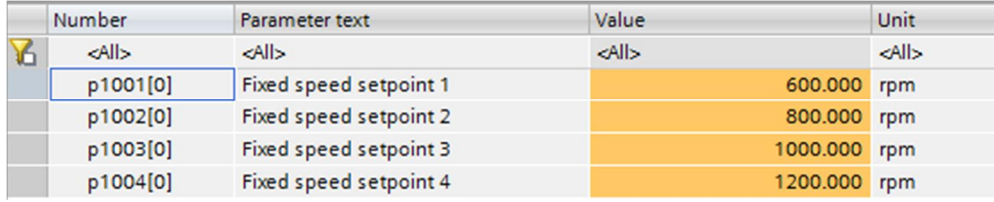

**NOTE** 1. FB286 is available for S7-300/400, S7-1200 and S7-1500 PLCs.

2. FB286 is available for both PROFINET and PROFIBUS.

3. FB286 is available for both SINAMICS S and SINAMICS G inverters.

4. The parameter value is handled in the format of floating-point number. For example, if p1000=6 (setpoint selection, integer 16), 6.0 will be the result of a reading request. For a writing request, 1.0 for the .sxParameter[x].srValue can change p1000 to 1.